## GC-8810 气相色谱仪操作规程

注意:触摸屏数值设定时请注意设定区是否更新为新的设定值,如没有可重新设定 一次。

一、开机初始化自检成功后(这需要约15秒),进入"主菜单"界面。

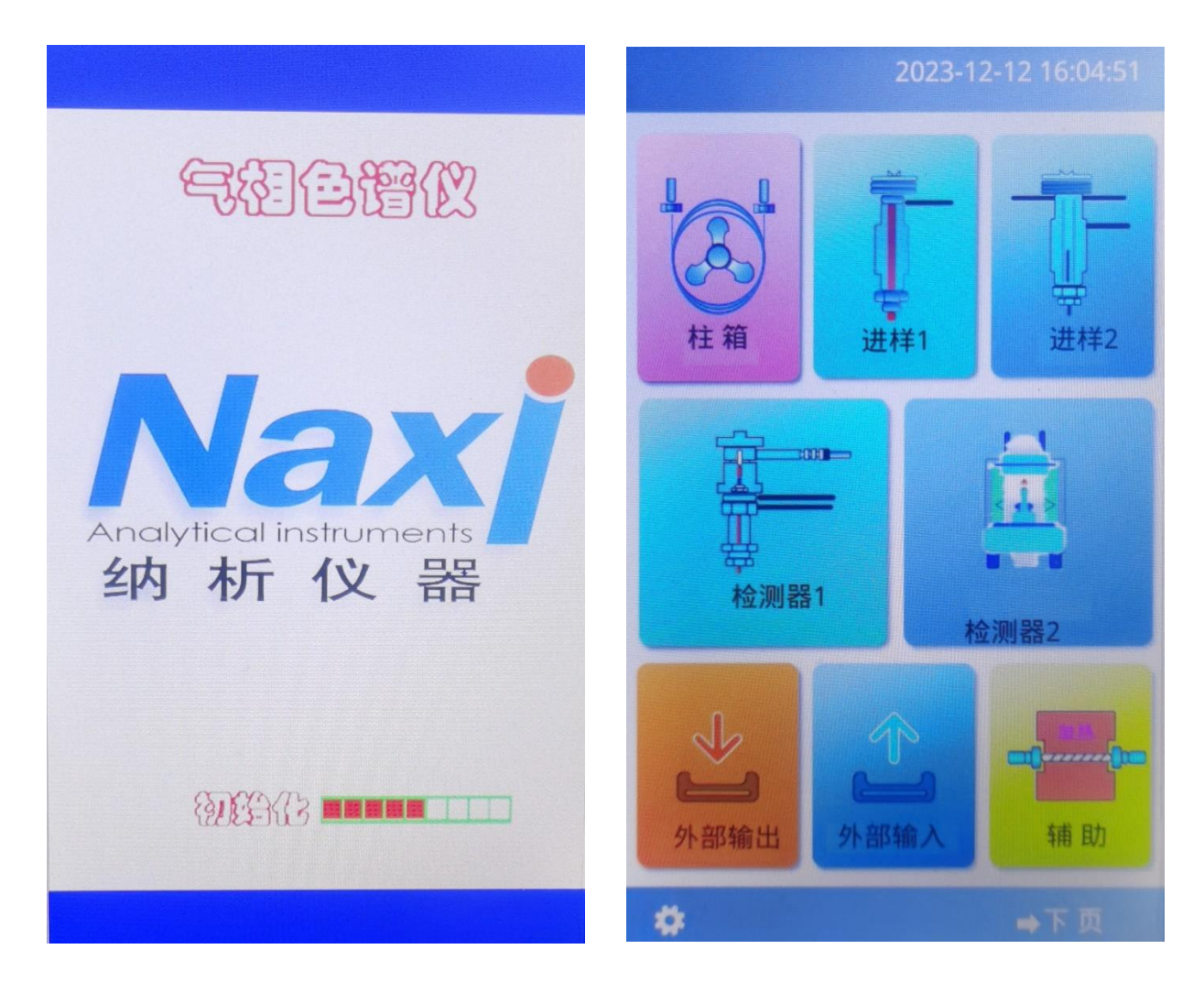

图3-1开机自检界面 图3-2主菜单

二、"主菜单"界面之操作

·按【柱箱】图标,显示温度设定界面:图3-3

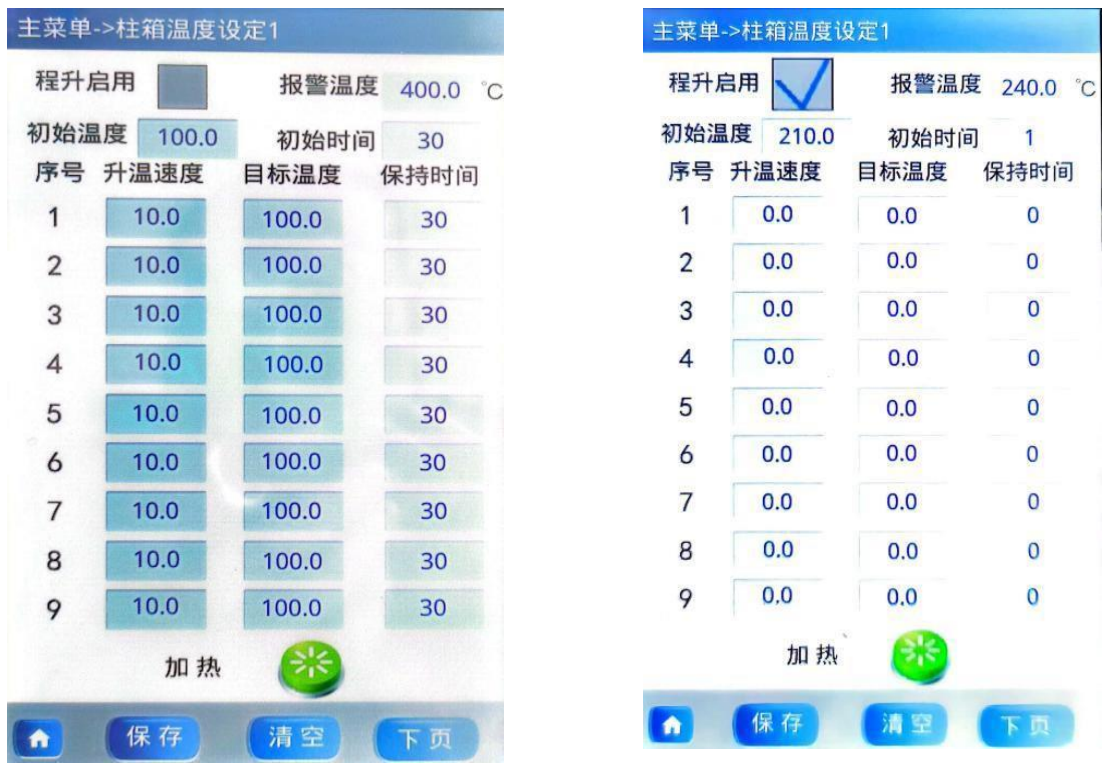

图3-3柱箱温度设定 图3-4程升启用

 程升启用:轻点后面灰色方框,是方框内打上【√】,即可使用程升程序。如图 3-4。 轻触初始温度后面数字即可导出小键盘,可设定数值,依次设入 9阶程升数值。设 置 好后,点下面的【保存】按键。即可保存。如需重新设置可点清空。重新设一遍。

报警温度不用设定,它默认值为 400,会随着温度的设定而变化。始终比设定温度 多30-60度。加热按钮绿色表示不加热状态,红色表示加热状态。点下页按键即可进入 下一个界面,如图3-5程升曲线,此为柱箱温度随着程升温度而变化的曲线。

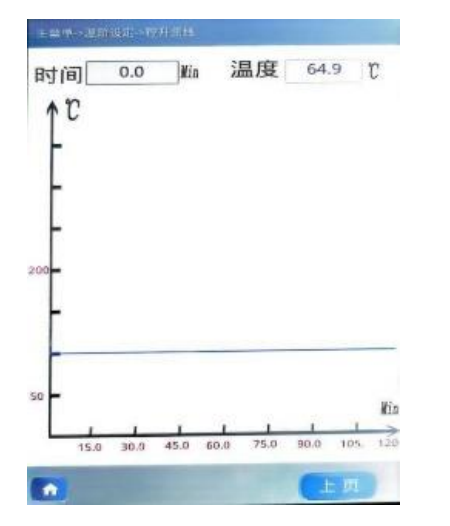

图3-5程升曲线

毛细柱进样口1设定:

从主菜单,点击毛细按键即进入图3-7界面,通过调出小键盘如图3-8就可在此界 面设置毛细柱长度、内径、膜厚。载气总流量,毛细柱头压。可以选择毛细柱1分流/不 分流进样。选择哪个后面打√即可。还可设置不分流时间。设置好参数后点保存。

点击下一页为毛细柱进样口2设定,同样的方法设定毛细柱2即可。如无毛细柱进 样 口2,则点击下一页没反应。

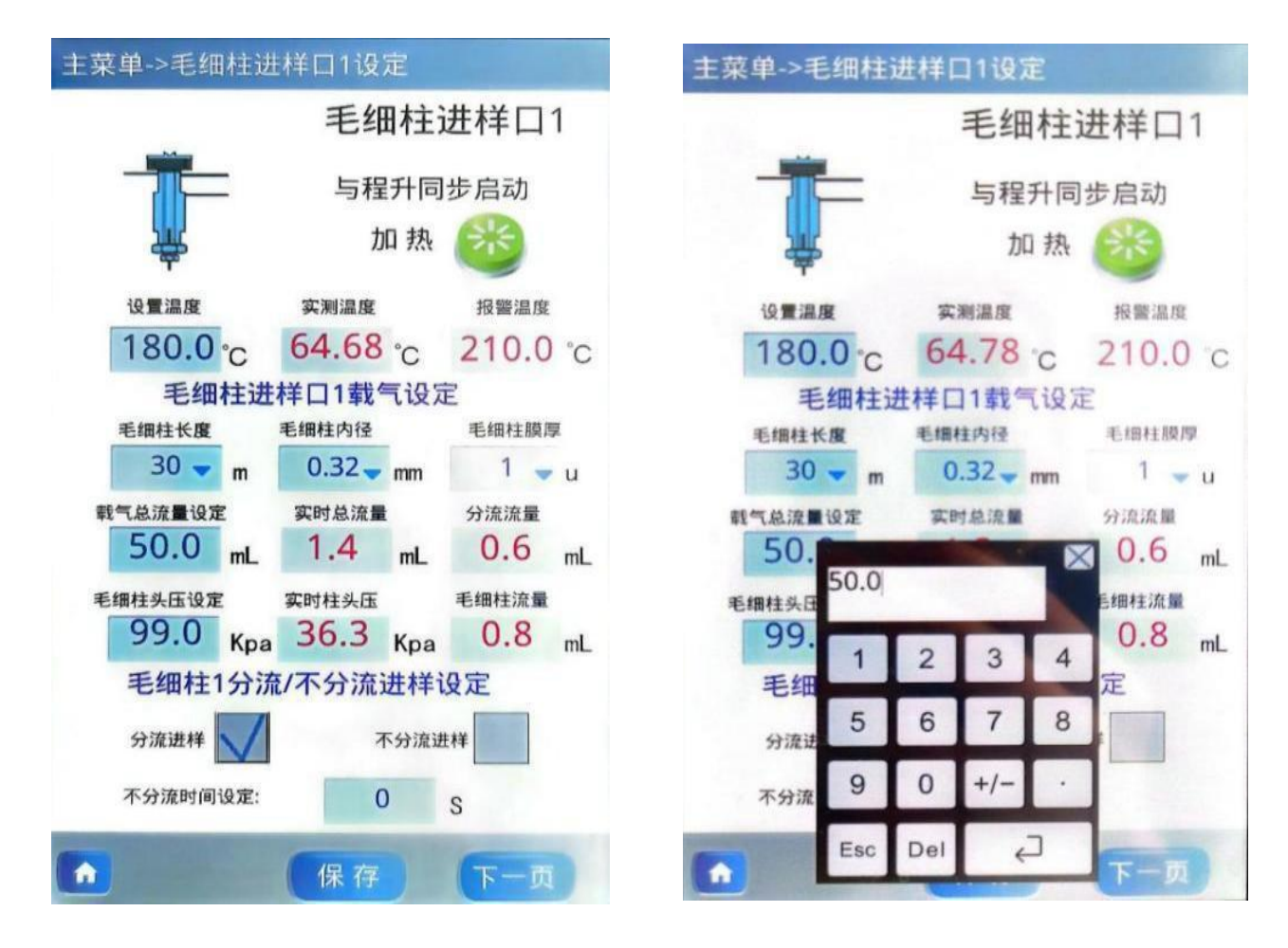

图3-7毛细柱讲样口1设定 图3-8毛细柱讲样口1设定

检测器1设定:

从主菜单,点击检测器1按键即进入图3-9界面,此界面可显示FID1动态信号值, 可 以设定温度, 氢气空气流量及FID1量程。

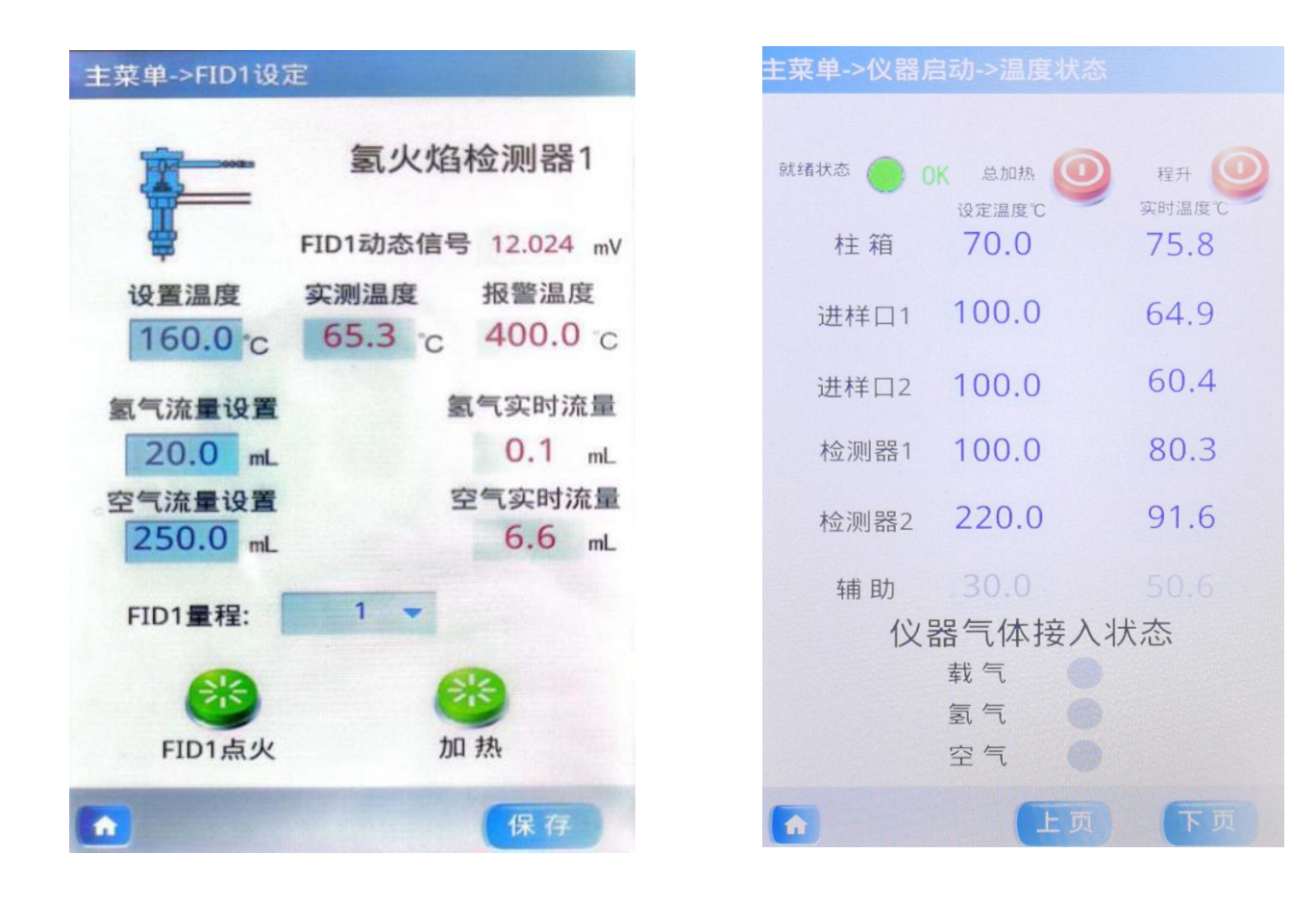

图3-9 FID1设定 主界面按两次【下页】显示此图 可按【总加热】各路温度开始加热 按【程升】启动程序升温。执行程 升时一定要等到就绪状态为【OK】

设定放大器的量程,按放大器量程设定框,就会出现一个下拉菜单,菜单上依 次显 示0、1、2、3,0的放大量最大,3的放大量最小, 选择需要的量程按下, 量程就设定完 毕。放大器缺省的量程是 0。按确定键,所设定的全部参数得到确认并进入仪器内存, 仪器下次开机会把此温度自动设定,不需再重复设定。氢火焰点火按钮是对检测器进 行点火操作,按钮按下后,按钮变成红色。

等柱温,检测器2,填充柱温度恒温后,点火。等基线平直后,进样分析。

## 热导池检测器的安装与使用

热导池检测器采用半扩散式结构,100Ω 铼钨丝,恒流源供电,内置前置 放大。

- 一、 使用注意事项:
	- 1、载气中应无腐蚀性物质,注意气路净化。
	- 2、使用前,应先通载气 10-30分钟,将管路的气体赶上, 防止铼钨丝氧化。未 通载气时,严防加桥流,否则会烧 坏铼钨丝。
	- 3、不能用气体直接吹热导检测器,或有较大的气流冲击。
	- 4、不允许有强烈机械震动。
	- 5、不能将TCD处于风口处;TCD放空口应用管道接到室
	- 外,出气口还应注意固 定防止风吹摆动,影响基线。
	- 6、如果停机,应先关电源,等到热导检测器温度降至
	- 100℃以下,再关气源, 这有益于延长铼钨丝使用寿命。
	- 7、在灵敏度足够情况下,应降低桥电流使用,这样可提高仪 器稳定性, 延长 TCD 使用寿命。
	- 8、做完高温分析后,需拆柱时,一定要等柱温降到 80℃以 下,方可卸下色谱柱, 以防止损坏接头丝扣。